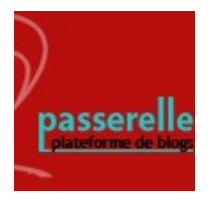

## **blog Passerelle Insérer un fichier (pdf, texte…) dans un article**

**1) Ajoutez un nouvel article, puis cliquez sur + en haut à gauche.**

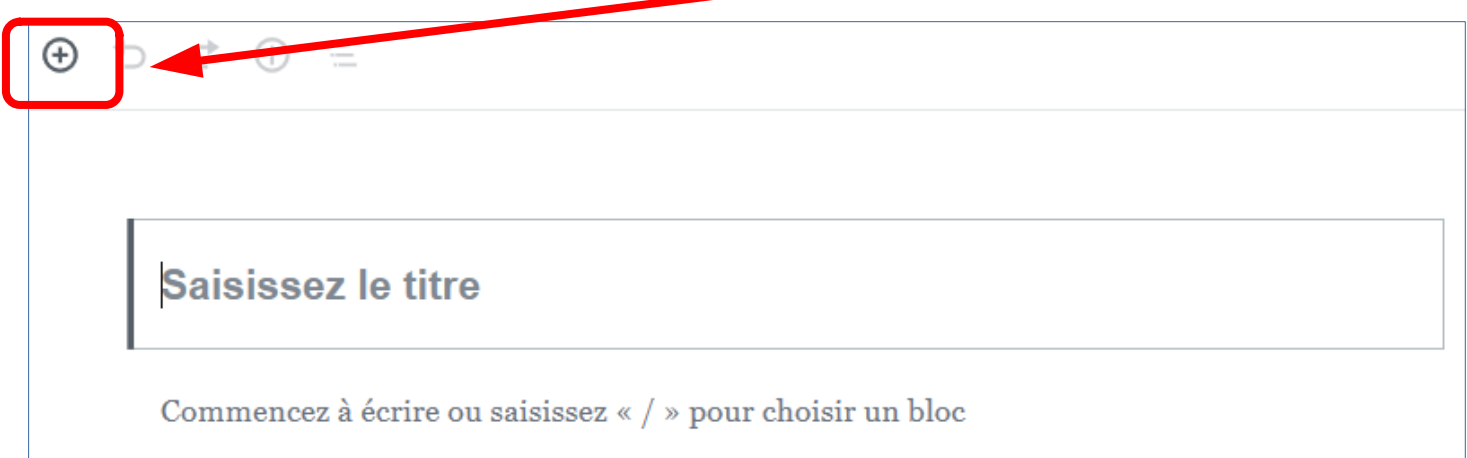

**2) Dans la liste de blocs, choisissez « Fichier » (si ce bloc n'apparait pas, tapez « Fichier » dans la barre de recherche).**

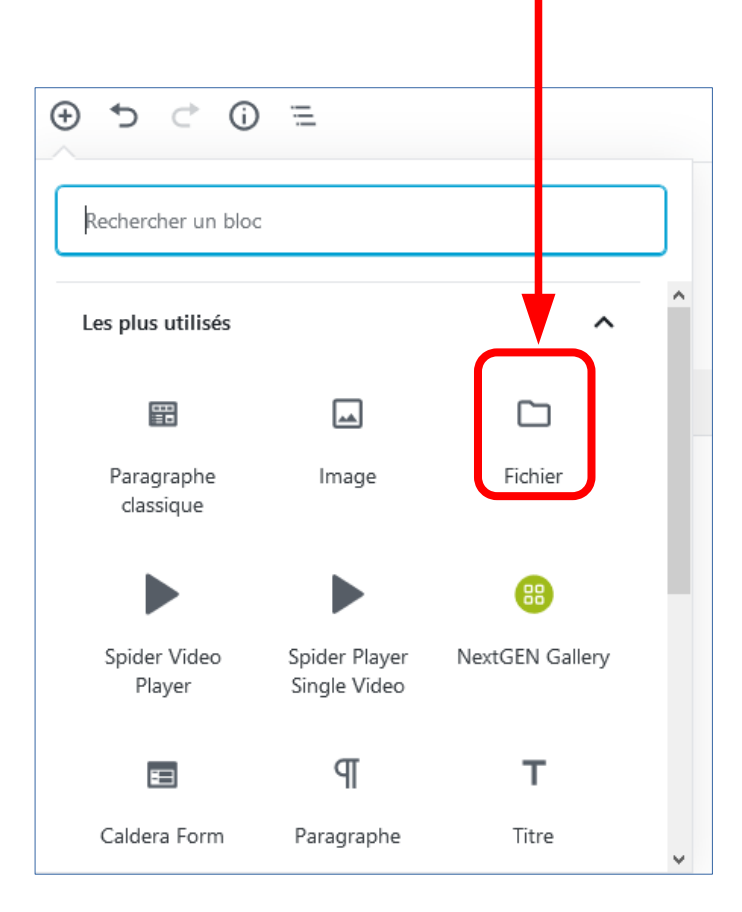

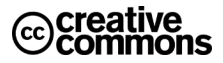

**3) Cliquez sur « Téléverser » pour aller chercher le fichier dans votre ordinateur.** 

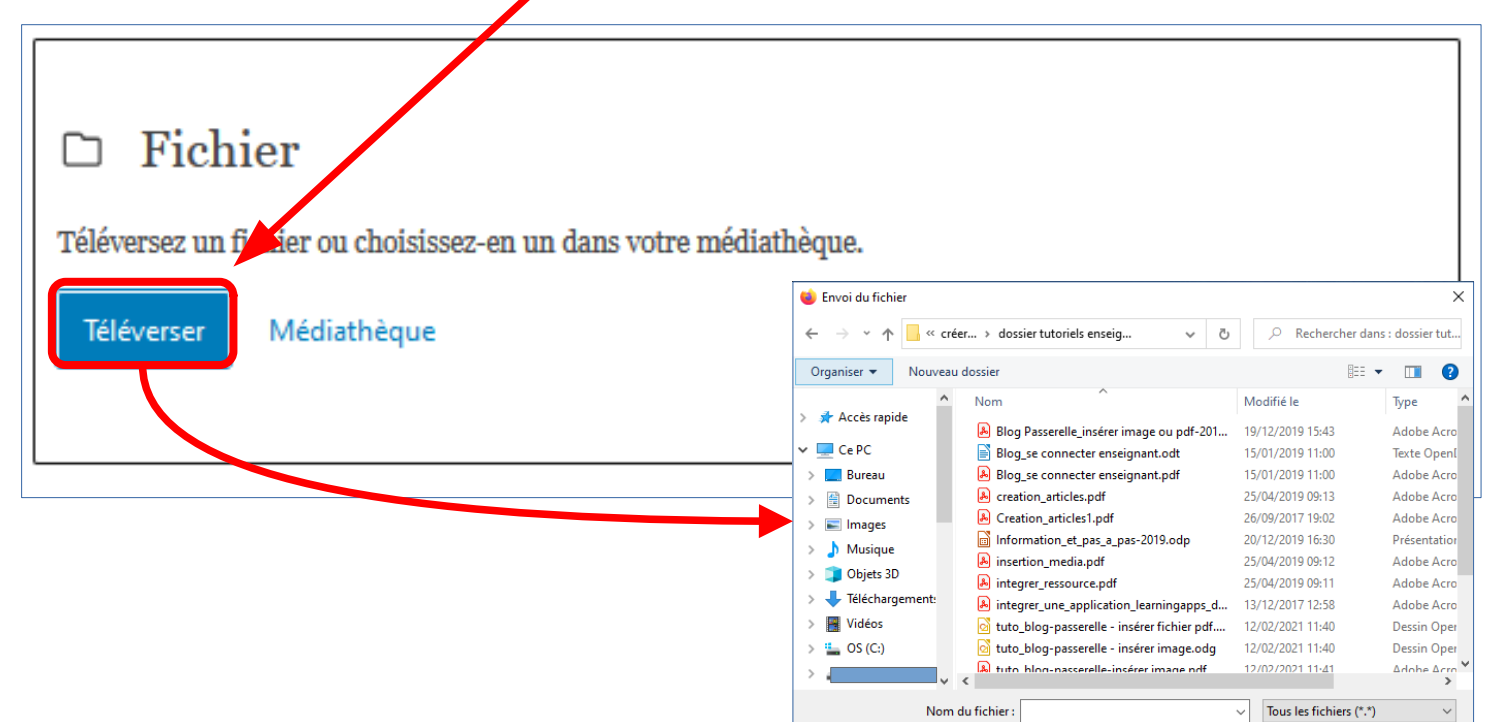

**4) Si vous choisissez « Médiathèque », vous retrouverez les fichiers déjà téléchargés dans la Médiathèque par tous les utilisateurs du blog. Ces fichiers peuvent être rangés dans des dossiers, pour faciliter l'organisation de votre blog.**

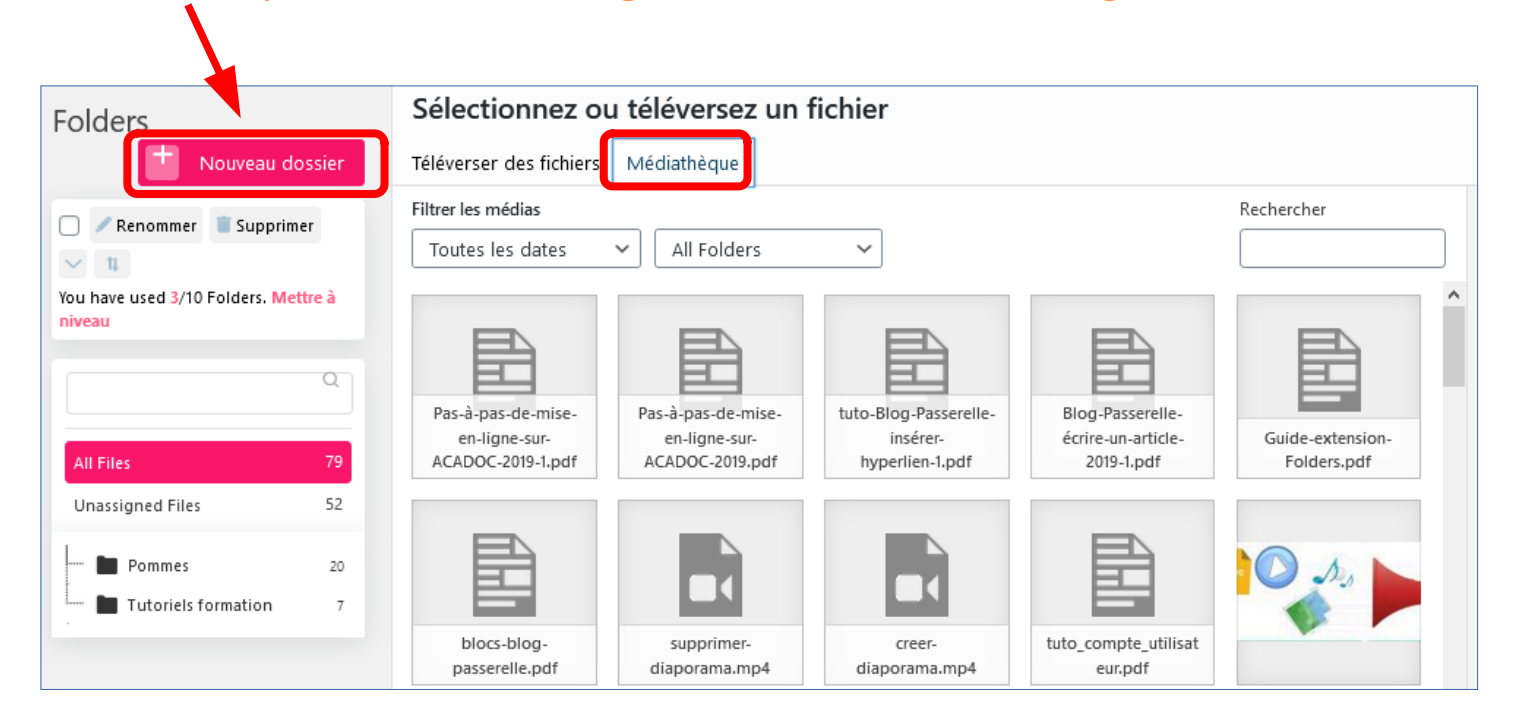

Ouvrir

Annuler